# New (and Old) Changes to the Website

We've made a few minor changes to the website but I wanted to be transparent because we didn't really consult each other. So feel free to offer suggestions here.

### **Photos Section**

- VA7SMI added a Photos section, which I think is great. One of the issues it created though is that the header became a bit too long and the formatting can break when the browser window is resized. From a design perspective, I also don't want too many items in the header as it can feel cluttered.
- So to keep the photos section up, I've merged the old **Repeater** and **Nets/Contacts** sections under the new Club Info-section.
- NEW: I pulled the Nets section back out and shortened the name of some of the headers instead.
- NEW: I reorganized the Photos section with different pages for different decades to help the pages load more quickly.
- NEW: I used a standard width of 600px for landscape pictures and 300px for portrait, and sometimes put multiple portrait pictures side by side. Note that the pictures do NOT need to be resized when uploaded. You simply have to use the ?600 tag in the markup text to resize how it's displayed.
- NEW: To help with formatting, I used tables. See these two pages to learn more about how to use them: table syntax, table width plugin

### **News Feed**

- I changed the number of news item displayed on the front page from 10 to 4, and the number of lines previewed from 3 to 1 to make our front page more less cluttered.
- Older news items can still be read by scrolling to the next page number, or by reading the separate News Feed page that shows all posts on one page.
- I also removed duplicate links that are now only found on the top-right corner of the page:

#### News Feed Links:

- See Full News Feed
- Create a News Item

### **Echolink Log**

• I posted the Echolink connection logs in the Member's Corner. I'll try to update every month or so.

### **2m Relocation Posts**

• The possible 2m relocation issue has generated a lot of buzz and I wanted to add a new link from RAC that I read recently, but I didn't want to add a fourth post about it, so I combined all posts into one and changed

the date to today to send it back to the top.

## Comments

• I also think it could be cool to have a "comment" section for the posts. Dokuwiki supports this, unfortunately, from personal experience trying this on my one website, they get taken over by spam. One simple way for us to comment would be to use the character > followed by a comment and a signature icon:

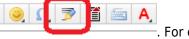

. For example:

Feel free to comment about the website changes or other things you'd like to see on it! - *Patrick, VE7HZF* 2019/07/05 07:25